## Руководство по эксплуатации HART® TMT182

Измерительный преобразователь температуры

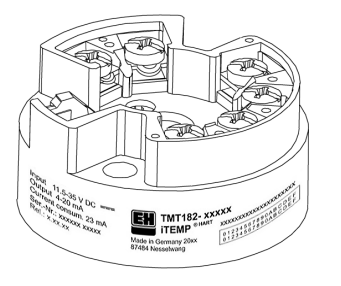

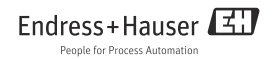

### Измерительный преобразователь температуры iTEMP HART® TMT182

### Содержание

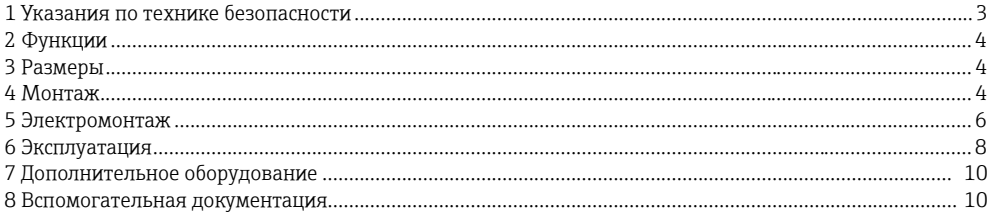

## 1 Указания по технике безопасности

#### Назначение

- Прибор представляет собой универсальный, предварительно программируемый измерительный преобразователь температуры для резистивного термометра (RTD), термопары (TC) и датчиков сопротивления и напряжения.
- Производитель не несет ответственности за ущерб, причиненный вследствие неправильного использования прибора.
- Документация по использованию во взрывоопасных зонах включена в данное руководство по эксплуатации. Строго следуйте указаниям по монтажу и подключению, приведенным в данной инструкции!
- Монтаж и подключение устройства должны выполняться только квалифицированными специалистами согласно указаниям, приведенным в инструкции по эксплуатации.
- Конструкция преобразователя не предусматривает ремонта. Утилизация преобразователя должна осуществляться с учетом требований местного законодательства.

– Прибор необходимо подключить к источнику питания с ограниченной мощностью в соответствии со стандартом IEC 61010-1: «цепь класса 2 или SELV».

# 2 Функции

Электронное отслеживание и преобразование входных сигналов различного типа в аналоговый выходной сигнал при измерении температуры в промышленном процессе. Программирование преобразователя осуществляется посредством протокола HART® при помощи блока ручного управления (DXR275/375) или персонального компьютера (Commuwin II, FieldCare или ReadWin 2000).

# 3 Габариты

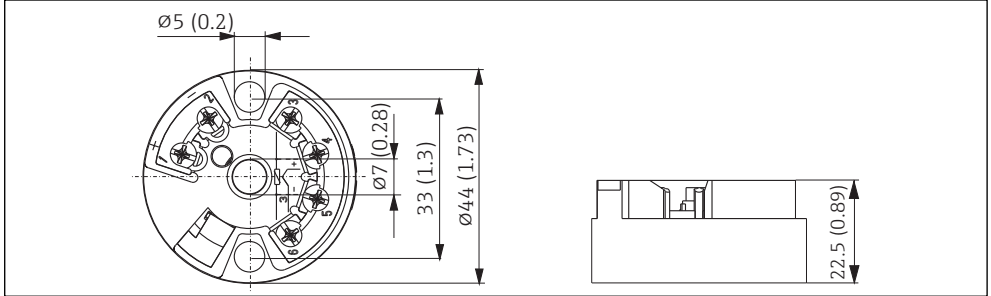

 *1 Габариты в мм (дюйм.)*

# 4 Монтаж

## Условия монтажа

– Температура окружающей среды: от -40 до 85 °C (от -40 до 185 °F) для взрывоопасных зон, см. разрешение на использование во взрывоопасных зонах

Endress + Hauser 4

– Место монтажа:

полевой корпус TAF10, соединительная головка формы B в соответствии с DIN 43 729

– Угол монтажа: без ограничений

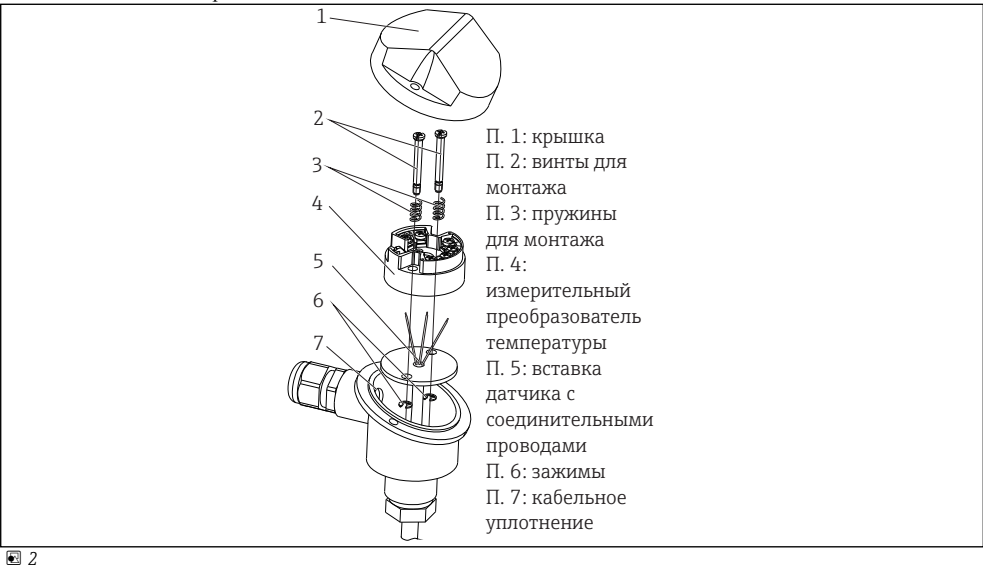

## 5 **Кабельные соединения**

#### Разводка клемм

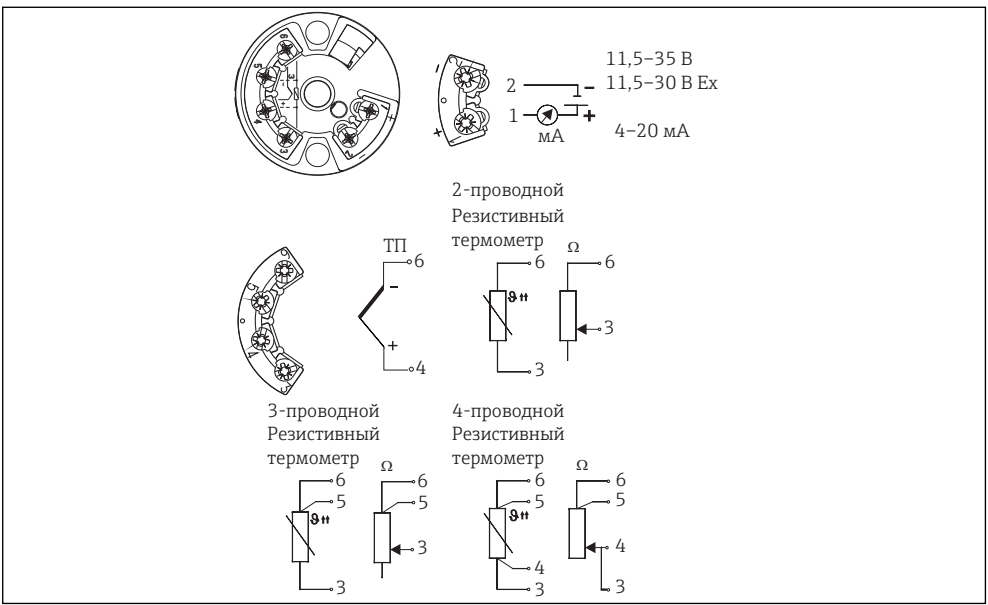

 *3 Разводка клемм*

#### Подключение протокола HART®

Блок ручного управления DXR275/375 или Commubox FXA191 в сочетании с персональным компьютером и программным обеспечением для ПК (см. «Эксплуатация»).

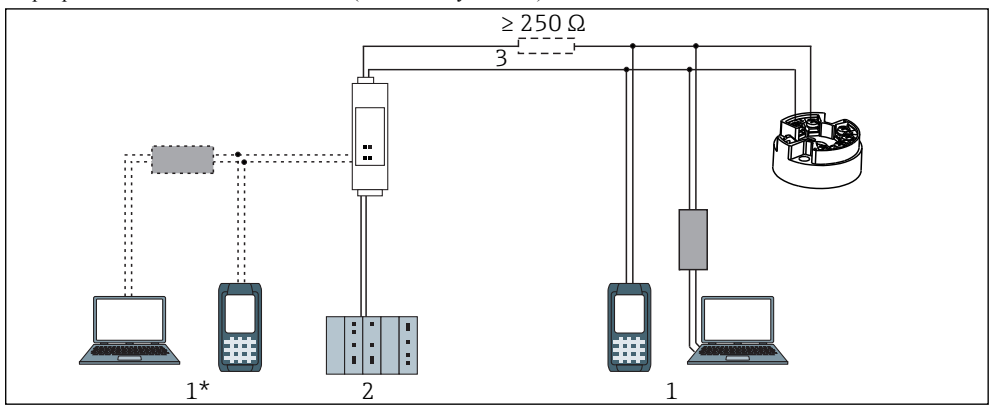

- *4 Подключение протокола HART®*
- *1: Подключение протокола HART® к проводу 4–20 мА*
- *1\*: Подключение протокола HART® к источнику питания*
- *2: ПЛК с пассивным входом*
- *3: Измерительная цепь должна иметь мощность не менее 250 Ω. На источниках питания E+H RNS221 и RN221N необходимый уровень сопротивления уже отрегулирован, внешние устройства не требуются!*

#### Подключение Commubox FXA191:

Переведите DIP-переключатель Commubox в положение HART !

#### Выравнивание потенциалов

Помните, что при удаленном монтаже измерительного преобразователя температуры в полевом корпусе: экран на сигнальном выходе 4–20 мА должен иметь тот же потенциал, что и экран на соединениях датчика!

При использовании заземленных термопар рекомендуется экранирование выходного кабеля 4–20 мА. В системах с сильными электромагнитными полями рекомендуется экранирование всех кабелей, имеющих низкоомное соединение с корпусом преобразователя.

# 6 Эксплуатация

Настройку преобразователя следует осуществлять посредством протокола HART® при помощи модема COMMUBOX FXA191 и программного обеспечения для ПК (напр. COMMUWIN II, FieldCare или ReadWin 2000) или блока ручного управления DXR275/375. Эти устройства доступны в качестве дополнительного оборудования. (см. «Дополнительное оборудование»).

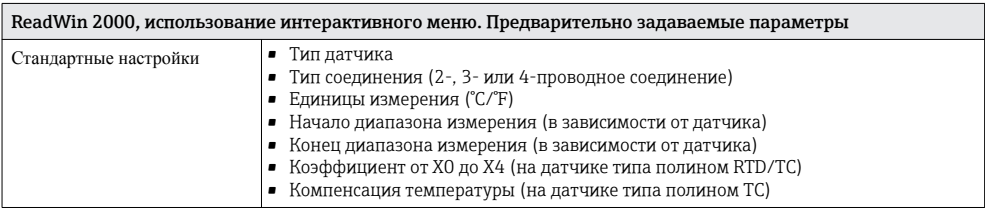

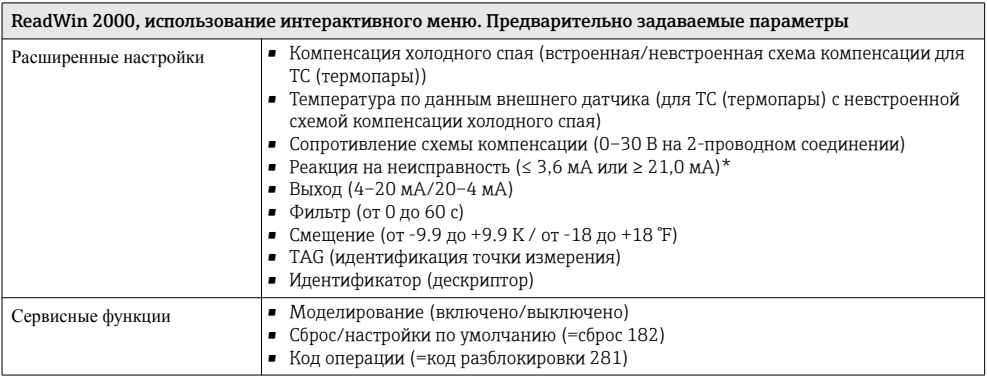

 $\boxed{\mathbf{1}}$ 

\* Гарантированные величины для настройки «сигнализатора верхнего предела» ( $> 21$  мА): Стандартная модель: > 21,5 мА Усовершенствованная диагностическая модель (> SW 1.05.01): ≥ 22,5 мА

Подробные указания по использованию программы ReadWin 2000 см. в он-лайн документации, содержащейся в ReadWin 2000.

# 7 Принадлежности

- Commubox FXA191, код заказа: FXA191-G1
- Программное обеспечение для ПК: COMMUWIN II, FieldCare или ReadWin 2000. Для заказа обратитесь к дилеру.

Программу ReadWin 2000 можно бесплатно скачать с интернет-сайта: www.endress.com/ ReadWiness.com/readwin

- Универсальный переносной прибор Field Communicator DXR375 Код заказа: DXR375-..
- Комплект для монтажа преобразователя (4 винта, 6 пружин, 10 зажимов): код заказа: 510 01112
- Переходник для монтажа на DIN-рейке, зажим для DIN-рейки в соответствии с IEC 60715, код заказа: 51000856

## 8 Вспомогательная документация

- Технические характеристики iTEMP HART® TMT182: (TI00078R/09/)
- Руководство по эксплуатации протокола iTEMP HART® TMT182 / TMT122: (BA139R/09/a3)
- Руководство по эксплуатации блока ручного управления Communicator DXR275/375': (в комплекте поставки с Communicator DXR275/375)

### Загрузка PDF по адресу: www.endress.com

www.addresses.endress.com

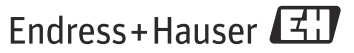

People for Process Automation